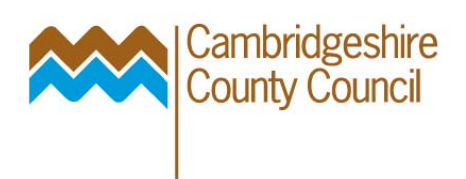

## **Funds Available Enquiry**

General Ledger calculates funds available by subtracting actual expenditure and encumbrances from budgets.

Budget Amount for Period

- LESS Actual Amount for Period: all journals, payroll, recharges, GRNs, unordered invoices, cash banked etc
- LESS Encumbrance Amount for Period: value of outstanding purchase orders that are not closed / cancelled, for the period

Navigate to the Funds Available Inquiry window as follows:

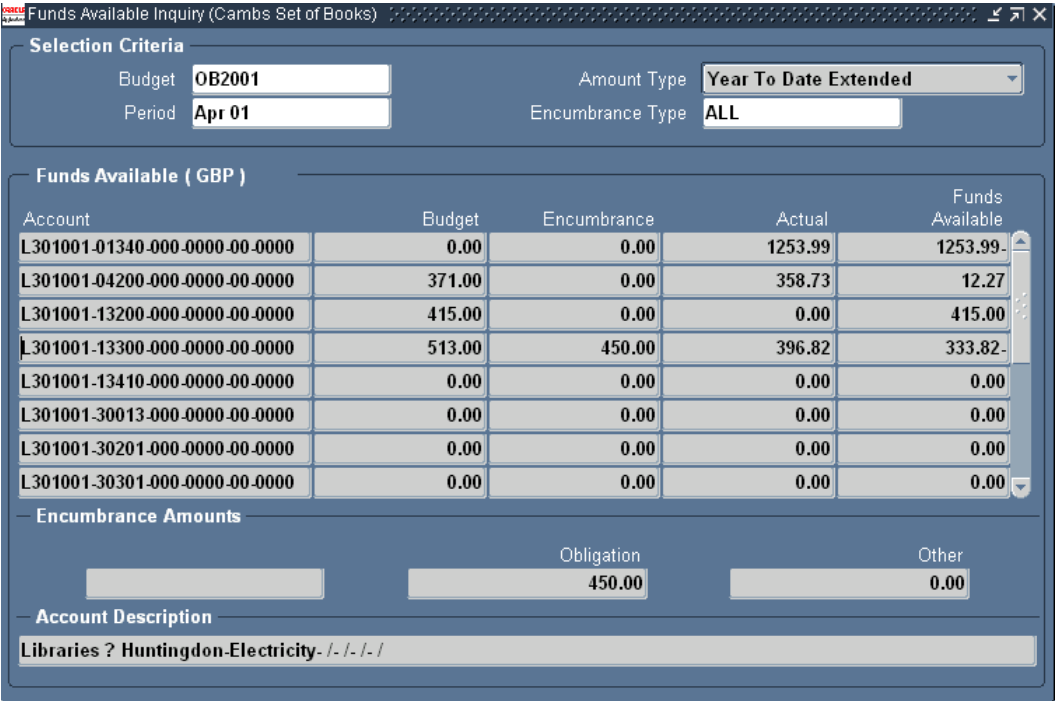

## **Inquiry – Funds**

Enter the **Budget** Name for the inquiry. This initially defaults to the current budget. For example, OB2005 is for the financial year 2005-06.

Enter the **Period** for the inquiry. This initially defaults to the first period for the current budget name displayed, but you should choose the current period, as this is relevant in the calculations done on screen.

Select an **Amount Type**. [More information](#page-1-0)

Enter an **Encumbrance Type**. You can view all encumbrances by entering **ALL**.(Cambridgeshire uses only one type – Obligations – but choose All to ensure you see all data.

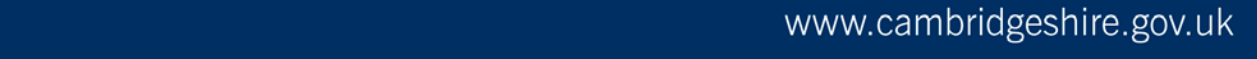

## <span id="page-1-0"></span>Amount Type

When you inquire on funds available, the **amount type** you specify determines how the funds available are calculated:

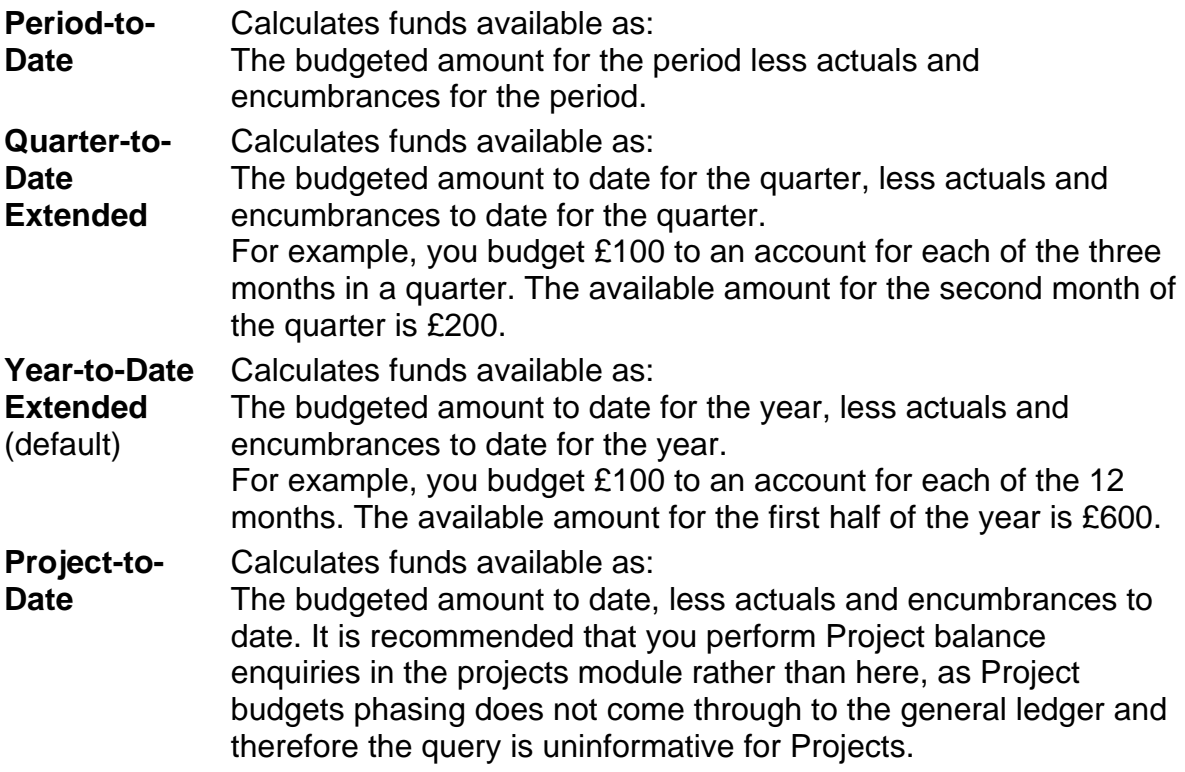